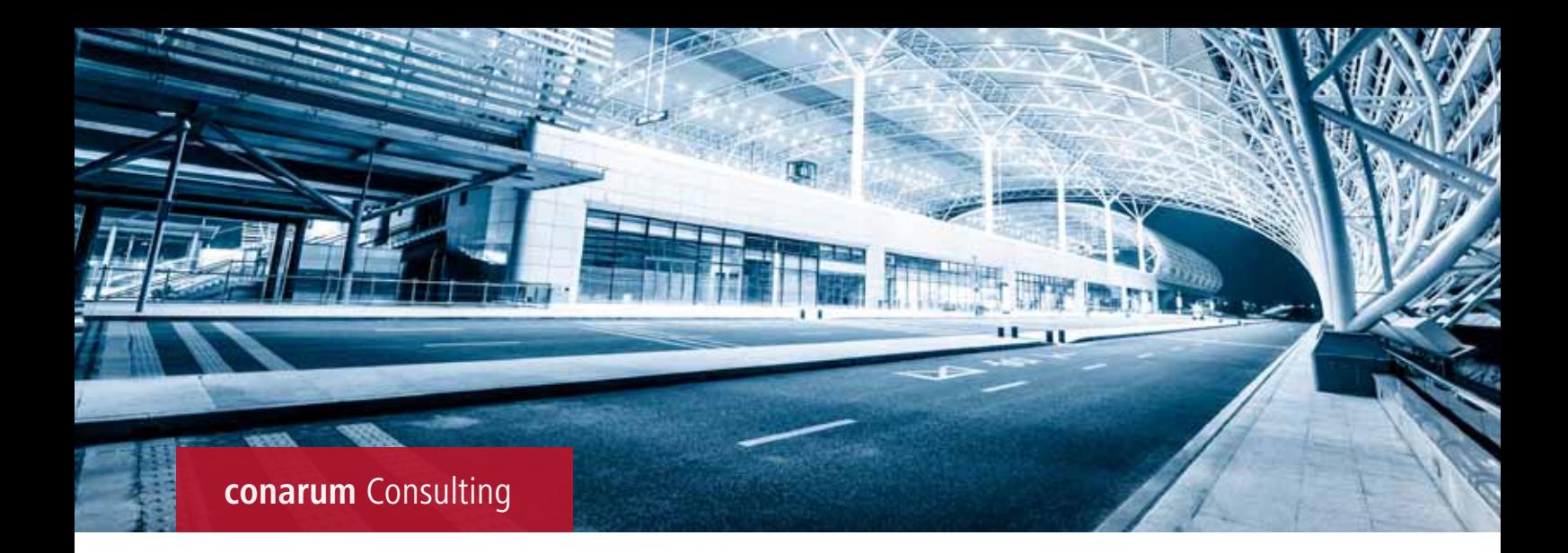

# **SAP TREX** Volltextsuche über Dokumente im Qualitätsmanagement (SAP QM)

## **Rahmendaten**

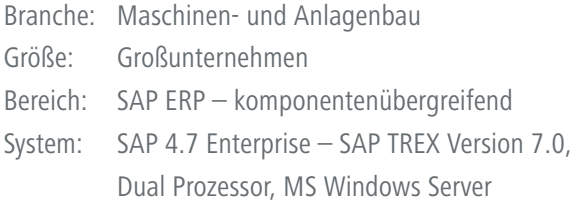

## **Problemstellung**

An den Business Objekten im Bereich SAP Qualitätsmanagement (QM) wie z. B. Prüflos oder Q-Meldung sind über die generischen Objektdienste Dokumente wie z. B. E-Mails, PDF Dokumente oder Microsoft Office Dokumente durch die Anwender hinterlegt worden. Diese werden über die Business Document Services in ein zentrales Dokumentenmanagementsystem abgelegt.

Um einen Vorgang zu selektieren, konnte nur die Standardsuchhilfe zum Prüflos/meldung verwendet werden. Das war zeitaufwändig und unzureichend, da direkt in den Dokumenten der Anwender nicht nach Schlagworten oder Begriffen suchen konnte. Außerdem sollte die Darstellung und die Verwendung für den Anwender verbessert werden.

#### **Vorteile auf einen Blick**

- Bereits nach kurzer Zeit Return on Investment erreicht
- Verkürzte Suchzeiten
- Einfache Handhabung
- Keine Schulung notwendig
- Dokument im Ergebnis sichtbar

#### **Lösung**

Mit Hilfe des SAP TREX Indexserver wurde die Möglichkeit geschaffen, dass der Anwender nach Dokumenten, die über die generischen Objektdienste zum Business Objekt abgelegt wurden, sehr schnell suchen kann.

Der Anwender kann wie gewohnt über die Wertehilfe (F4 Hilfe) die Volltextsuche aufrufen und verwenden. Es ist kein zusätzlicher Schulungsaufwand notwendig.

In der Trefferliste werden die einzelnen Treffer bewertet (Ranking) und sortiert, so dass die Treffer mit der größten Übereinstimmung zur Suchanfrage zuerst in der Liste angezeigt werden.

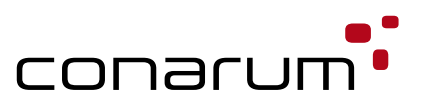

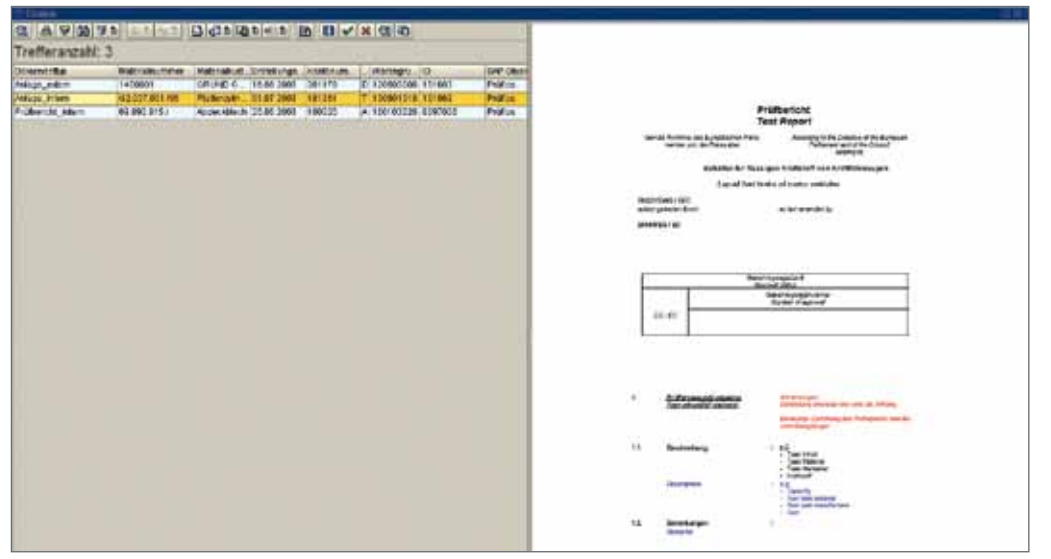

Des Weiteren kann auch eine kombinierte Suche aus Volltext und bestimmten Objektattributen durchgeführt werden.

Die Ergebnisanzeige ist geteilt. Im linken Bereich wird die Trefferlisteliste der Suchanfrage angezeigt, in dem rechten Bereich das Dokument, das gerade in der Trefferlisteliste markiert ist. Somit kann der Anwender aus der Ergebnisliste sehr schnell das gewünschte Dokument bzw. das dahinterliegende Business Objekt finden.

Der Indexgesamtaufbau erfolgt mit Hilfe eines Reports. Die laufende Aktualisierung erfolgt anhand eines Änderungszeigers. Die Daten werden an den TREX Queue Server übergeben, der periodisch die Indizierung durchführt.

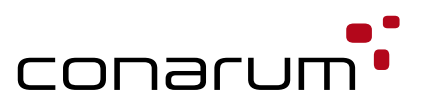